## **IMD-RU: Auxilaire de visualisation et de commande**

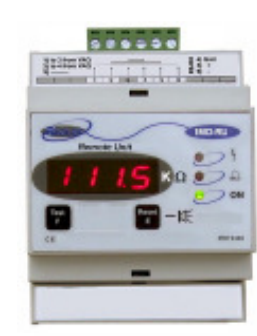

Le relais auxiliaire **IMD-RU** est un boîtier de report de signalisation et de commande pour le contrôleur d'isolement **IMD H00**.

Il est équipé en face avant d'un afficheur et de 2 voyants LED clignotants, signalant la présence d'une pré alarme ou bien d'une Alarme de défaut d'isolement. Un voyant vert indique la présence tension sur le contrôleur d'isolement **IMD H00**.

En cas de défaut, le voyant rouge se met à clignoter et un buzzer interne permet d'avertir à distance, le personnel d'astreinte. Celui ci peut être

acquitte en appuyant sur le bouton poussoir "reset", cette action ayant également pour effet un acquittement à distance du **IMD**. Une deuxième pression sur le bouton reset est nécessaire pour acquitter le voyant d'alarme en cas de disparition du défaut.

Le voyant de pré alarme doit être acquitté par pression sur la touche "reset".

Le relais auxiliaire **IMD-RU** est muni d'un bouton de test en face avant qui permet de contrôler le fonctionnement correct de la chaîne de mesure du contrôleur d'isolement **IMD**.

## **Parmétrage de l'adresse**

L'adresse de l'IMD-RU doit être identique à celle de l'IMD H00 contrôlé à distance.

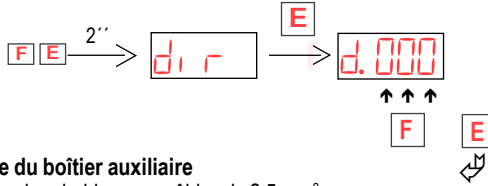

## **Câblage du boîtier auxiliaire**

Bornes embrochables pour câbles de 2,5 mm<sup>2</sup>

A partir de 5 mètres, il est conseillé de utiliser un câble blindé et une résistance totale  $\leq$  30 Ohm

# P Reset Vers PC et autres IMD **BT/BT** Sonde de température PT10  $12 | 455$ 71819 HOD Î **PS 495 b** combiée supplied sales stinn  $34567890002$ Mesure de température

## **Câblage du réseau de communication**

Pour le raccordement du réseau, il est nécessaire de respecter les polarités: Le blindage doit être raccordé seulement sur une extrémité du tronçon. En tête et bout de réseau, il est nécessaire de connecter une résistance de 120 Ohm entre + et - .

Le raccordement au PC est réalisé à travers un convertisseur RS485/232 fourni avec le programme.

Convertisseur Bornes : + 7, - 8, blindage 5.

Pour la transmission des données, chaque dispositif doit être adressé en affectant à chacun un numéro d'ordre distinct. Ce numéro est introduit dans les menus de programmation sur l'écran "dir" de chaque dispositif.

## **Supervision**

Le logiciel IMD*Soft* peut contrôler le niveau d'isolement de différents départs électriques en communiquant avec l'ensemble des dispositifs de contrôle et de localisation de défauts à la terre, installés sur les réseaux à surveiller.

Pour la transmission des données, il est nécessaire de créer un réseau de communication RS485 reliant tous les dispositifs selon le schéma ci-dessous. La longueur maximum du réseau est de 1500m. Pour des distances plus importantes, il est nécessaire d'employer des répéteurs ou bien d'installer des convertisseurs optiques (nous consulter).

Sur ce réseau, il est possible de connecter :

jusqu'à 64 contrôleurs d'isolement IMD

Le programme IMD Soft permet :

- afficher les valeurs des fuites présentes sur le réseau
- montrer l'évolution des défauts sur chaque ligne
- Localiser les défauts rapidement
- modifier les valeurs de réglage de chaque dispositif
- acquitter les alarmes
- générer un fichier d'événements

IMD Soft fonctionne sous environnement Windows™ et requiert une configuration minimum constitué d'un processeur Pentium 400 MHz et de 64 Mo de mémoire.

L'écran synoptique général indique en haut les dispositifs connectés. Ceux-ci apparaissent sur fond jaune en cas préalarme et sur fond rouge en cas de déclenchement. Le tableau central montre les dispositifs identifiés avec les libellés choisis par l'utilisateur, les valeurs des mesures réalisées par les dispositifs et les réglages des

seuils correspondants. En cliquant sur les icônes, on accède aux différents écrans qui permettent de modifier les valeurs, visualiser l'historique des événements et de montrer les graphiques d'évolution des valeurs mesurées sur chaque départ.

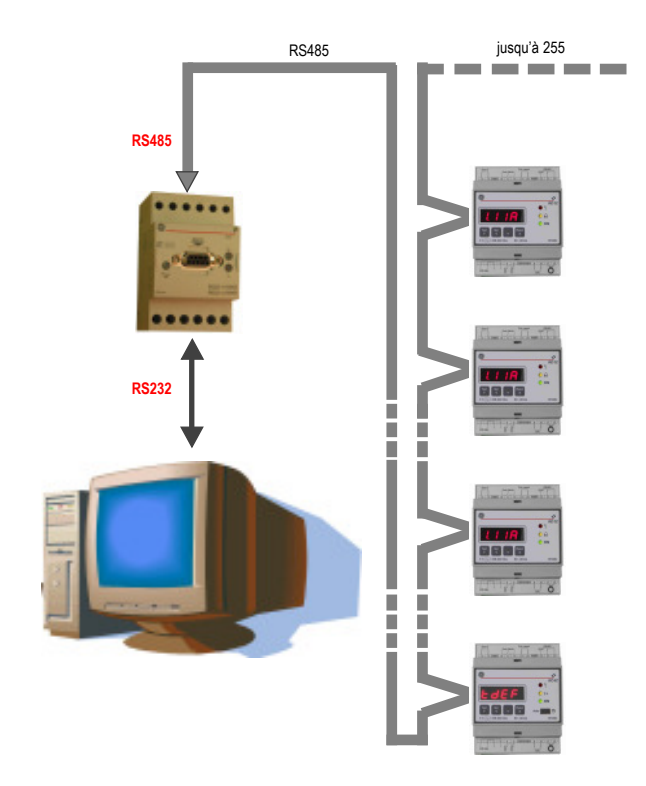

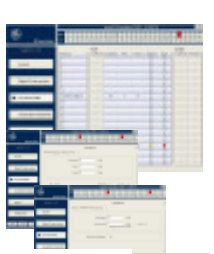

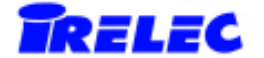

# **CONTROLEUR PERMANENT D'ISOLEMENT Hopitaux**

**Contrôleur d'isolement programmable** *IMD H00*

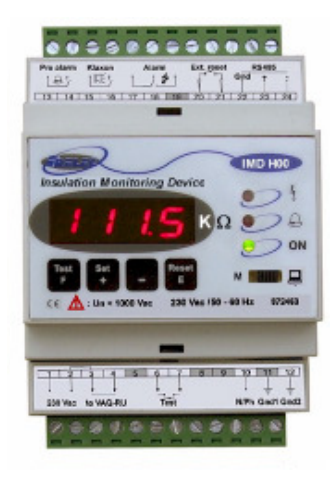

Le relais **IMD H00** est un contrôleur d'isolement spécialement adapté aux nécessités des milieux hospitaliers, de salles d'opération, UVIs, etc.

Installé en aval du transformateur d'isolement qui alimente la zone surveillée, le **IMD H00** injecte un signal entre une phase et le conducteur de terre.

L'écran montre de façon permanente la valeur de l'isolement de la zone alimentée par le transformateur. La valeur minimale mesurée est mémorisée et il est possible de consulter ce registre afin d'ajuster le seuil avec un maximum de sensibilité (fonction "minimètre"). La valeur de déclenchement de l'alarme peut être programmée entre 1 et 500 kOhm par pas de 1kOhm. La valeur programmée est

protégée au moyen d'un PIN d'accès, et peut être consultée à tout moment en appuyant sur la touche SET. Le bouton Essai permet de vérifier le fonctionnement correct en simulant la présence d'une fuite. La pré alarme est activée lorsque l'isolement tombe au double de la valeur programmée pour l'alarme, la Led jaune s'allume et le contact 13/14 se ferme. Si l'isolement tombe jusqu'à la valeur programmée ou bien si la mesure de température du transformateur excède 160°, la Led rouge s'allume. Le contact d'alarme 17/18/19 (à sécurité positive) est activé ainsi que le contact intermittent 15/ 16 qui permet de commander un klaxon externe. Le klaxon peut être désactivé en appuyant la touche RESET, mais les voyants rouge et jaune resteront allumés jusqu'à ce qu'il y ait une nouvelle action sur le bouton RESET local ou distant (bornes 20/ 21) et disparition du défaut.

L'**IMD H00** dispose d'un port RS485 qui lui permet d'être relié avec un répétiteur d'alarmes **IMD-RU** qui, installé à distance (ex.: salle d'infirmières...), permet de réceptionner de façon permanente la valeur de l'isolement, les alarmes acoustiques (il comporte un buzzer intégré) et lumineuses, ainsi que les fonctions Reset et Essai de fonctionnement de tout le système.

L'**IMD H00** peut également former un réseau de 64 couples de moniteurs et répétiteurs puis communiquer avec un ordinateur. Notre programme **IMD***Soft* permet la supervision de l'ensemble, la modification des paramètres, la visualisation de l'évolution des fuites et le stockage de l'historique de chacun des réseaux surveillés.

## **Caracteristiques**

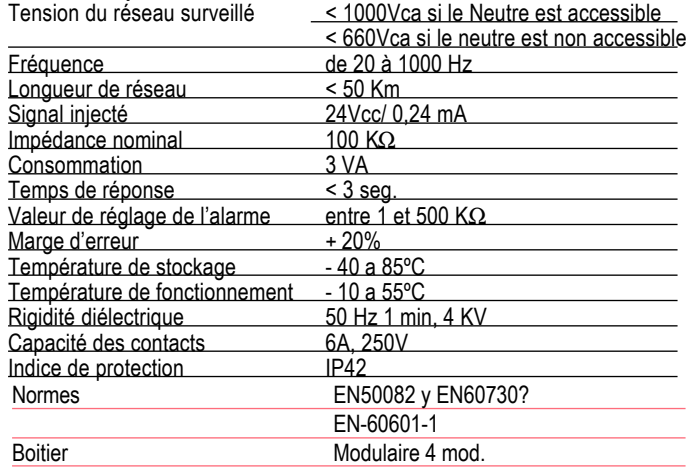

## **Références**

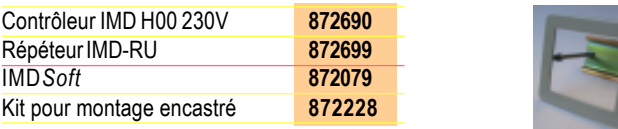

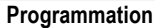

En sortie d'usine, le relais est pré réglé à la valeur Set=500kOhm. Les valeurs programmées restent protégées par un code "Pin" d'accès modifiable, celui-ci étant à l'origine : 0 0 1

**+ -** Pour faire une nouvelle programmation, il faut procéder comme suit : En appuyant sur | <u>+ | | - |</u> pendant 2 secondes, l'écran demande le " Pin " d'accès, qui est en usine à Pin = 0. Le Pin est validé en appuyant E :

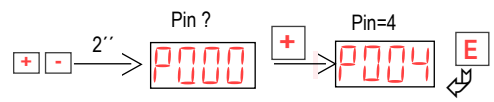

En appuyant sur E, l'écran montre la première fonction à programmer; on entre en appuyant sur E et au moyen de + et - on introduit la valeur désirée. En appuyant sur F, les autres fonctions programmables apparaissent.

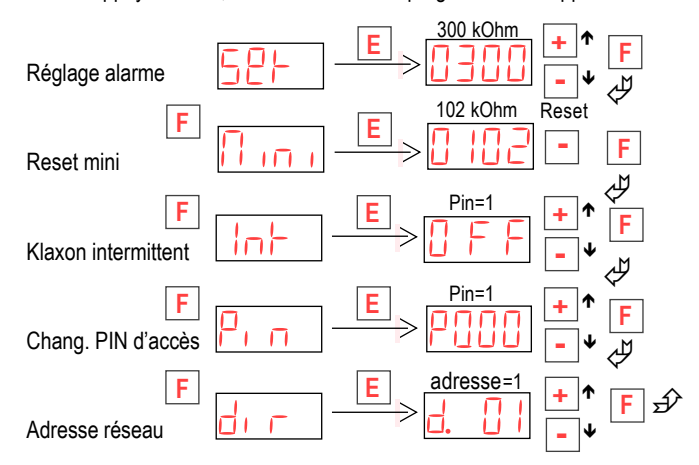

La fonction "dir" sert à l'adressage du relais qui est nécessaire lorsque celuici est connecté à un calculateur PC à partir duquel, grâce à notre programme **IMD***Soft*, il est possible de gérer 64 relais.

## **Câblage**

Bornes embrochables pour câbles de 2,5 mm<sup>2</sup> A partir de 5 mètres, il est conseillé de raccorder les tores avec un câble blindé et une résistance totale < 30 Ohm

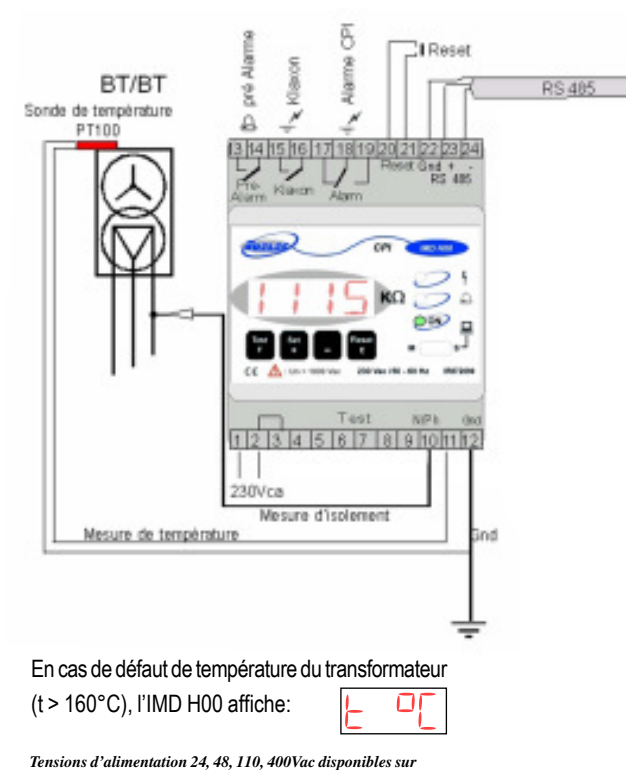

*demande; Tensions d'alimentation continues, nous consulter*

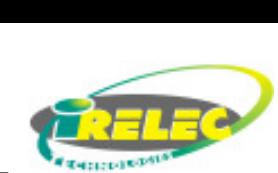